# **Packet Tracer – Investigating DUAL FSM**

### **Topology**

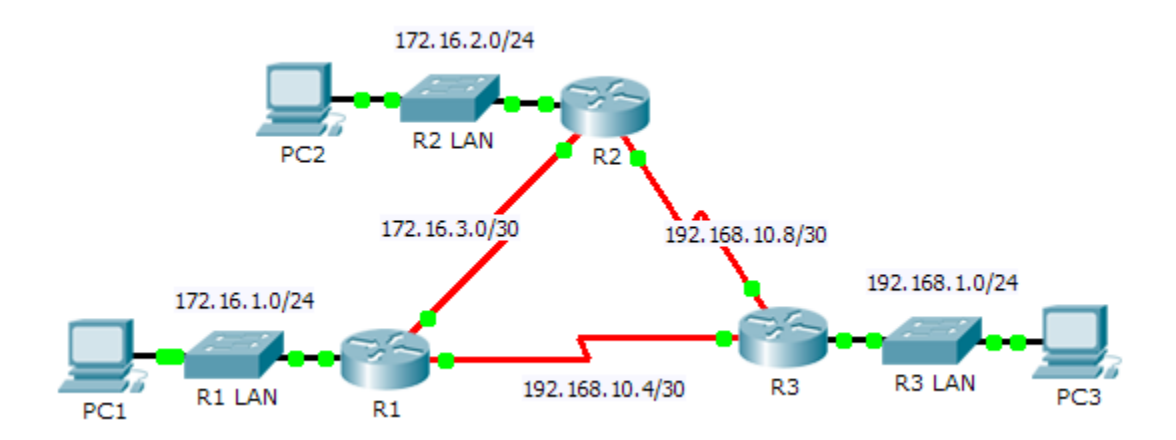

### **Addressing Table**

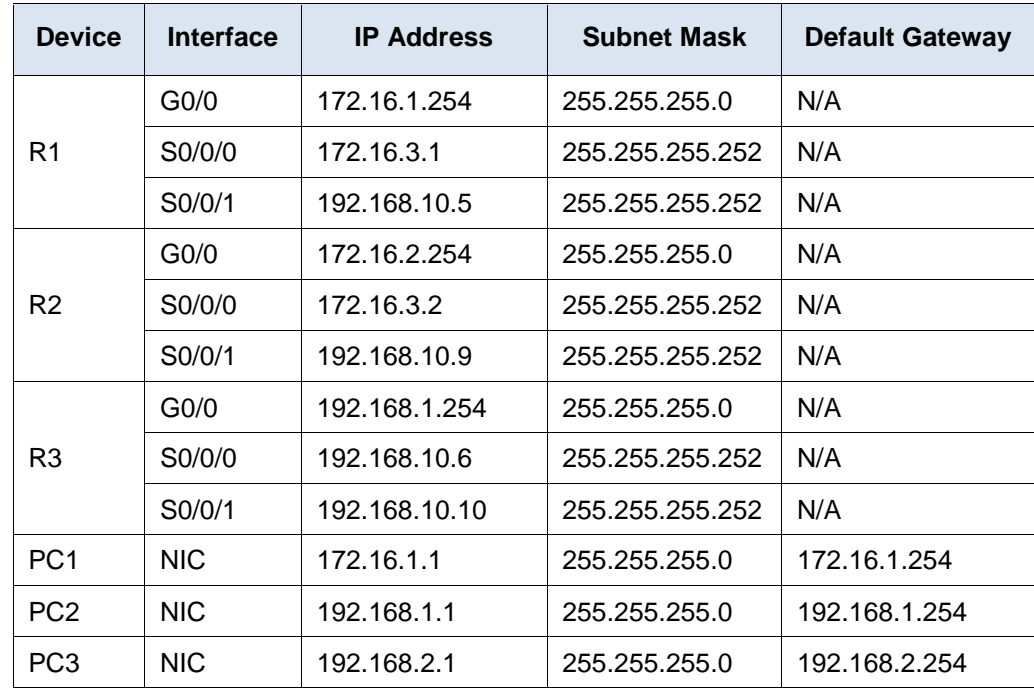

### **Objectives**

- **Part 1: Verify the EIGRP Configuration**
- **Part 2: Observe the EIGRP DUAL FSM**

### **Background**

In this activity, you will modify the EIGRP metric formula to cause a change in the topology. This will allow you to see how EIGRP reacts when a neighbor goes down due to unforeseen circumstances. You will then use the

**debug** command to view topology changes and how the DUAL Finite State Machine determines successor and feasible successor paths to re-converge the network.

## **Part 1: Verify EIGRP Configuration**

**Step 1: Examine the routing tables of each router and verify that there is a path to every network in the topology.**

What command displays the routing table?

Are any of the routers load balancing between any network?

### **Step 2: Verify that each router has entries in its neighbor table.**

What command displays the neighbor table?

How many neighbors does each router have?

### **Step 3: Analyze the topology table of each router.**

- a. What command displays the topology table? Based on the output in the topology table, how many successor paths does each router have? Why are there more successor paths than networks?
- b. Copy the output for **R1**'s topology table to a text editor or the space below so that you can refer to it later.

# **Part 2: Observe the EIGRP DUAL FSM**

### **Step 1: On R1, turn on the debugging feature that will display DUAL FSM notifications.**

What command enables debugging for the EIGRP DUAL FSM?

### **Step 2: Force a DUAL FSM update to generate debug output.**

a. Place the R1 and R3 windows side by side so that you can observe the debug output. Then on R3, disable the serial 0/0/0 interface.

R3(config)# **interface s0/0/0**

R3(config-if)# **shutdown**

b. Do not disable debugging yet. What debug output indicated changes to the routing table?

#### **Step 3: Display the routing table of R1.**

Verify that 192.168.10.4/30 network is no longer in **R1**'s routing table. Describe any other changes to the **R1** routing table?

#### **Step 4: Determine the difference in the topology table.**

Examine the topology table of **R1** and compare it to the previous output from Part 1. Are there any other changes to the **R1**'s topology table?

### **Step 5: Document changes in each router's neighbor table.**

Examine the neighbor table of each router and compare it to the previous one from Part 1. Are there any changes to the neighbor table?

### **Step 6: Restore connectivity between R1 and R2.**

- a. With the R1 and R3 windows side by side, on R3 activate the serial 0/0/0 interface and observe the debug output on R1.
- b. Disable debugging by entering the **no** form of the debug command or simply enter **undebug** all. What debug output indicated changes to the routing table?

How did the DUAL FSM handle the change in topology when the route to **R1** came back up?

# **Suggested Scoring Rubric**

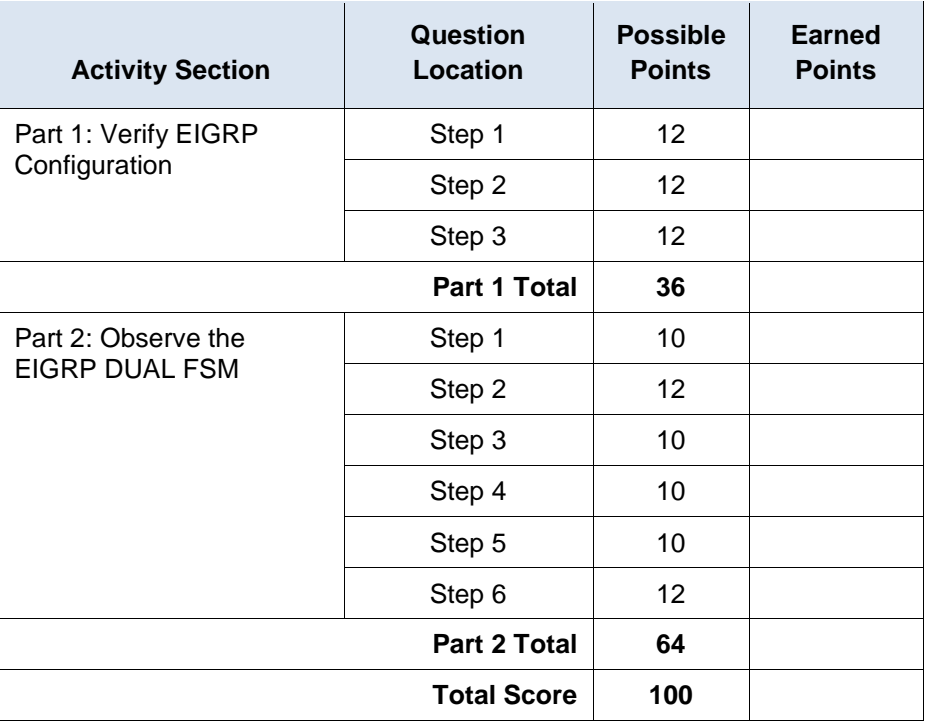